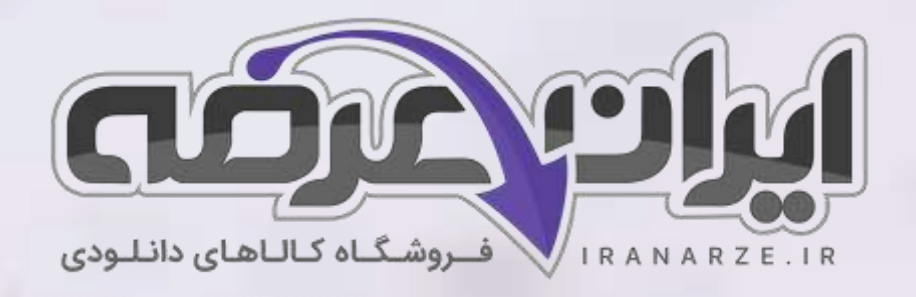

**توضیحات:** 

- **هنرآمو️ز شبکه و نرم افزار رایانه** 
	- **ویژه آ️زمون آمو️ز ش و پرورش** 
		- **خالصه شده در 21 صفحه**

アメコ

• **حیطه تخصصی** 

**جزوه خالصه کتاب توسعه برنامه سازی و پایگاه داده پایه یازدهم متوسطه )211287( تالیف مهر 1402**

[برای دانلود رایگان جدیدترین سواالت استخدامی هنرآموز شبکه، اینجا بزنید](https://iranarze.ir/ES554)

برای دانلود رایگان مرجع این جزوه، کتاب [توسعه برنامه سازی](https://iranarze.ir/wp-content/uploads/2023/06/%D8%AA%D9%88%D8%B3%D8%B9%D9%87-%D8%A8%D8%B1%D9%86%D8%A7%D9%85%D9%87-%D8%B3%D8%A7%D8%B2%DB%8C-%D9%88-%D9%BE%D8%A7%DB%8C%DA%AF%D8%A7%D9%87-%D8%AF%D8%A7%D8%AF%D9%87.pdf) و پایگاه داده یازدهم اینجا بزنید

» انتشار یا استفاده غیر تجاری از این فایل، بدون حذف لوگوی ایران عرضه، **مجا️ز** می باشد «

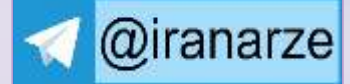

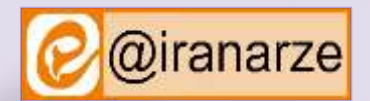

**iranarze.ir**

## **پودمان اول**

### **پیاده سازی پایگاه داده**

تولید روزافزون داده ها در عصر حاضر و نیاز به دسترسی سریع و مناسب به آنها، ایجاد پایگاه داده را اجتناب ناپذیر کرده است. عملیات اصلی روی داده شامل درج، حذف، بهنگام سازی، جستجو و سازمان دهی در پایگاه داده قابل انجام است و در صورت طراحی مناسب، سرعت و سهولت استفاده از داده ها را تأمین می کند. با طراحی درست جدول ها و ارتباط بین آنها، تولید گزارش های مختلف برای تحلیل داده ها امکان پذیر می شود و ضمن اجتناب از ذخیره سازی افزونه، نیازهای اطلاعاتی محیط کسب و کار پاسخ داده می شود.

نرم افزار 2016 Access دارای ویژگی هایی از جمله مدیریت داده در قالب ساختار مشخص و قابل تعریف به وسیله کاربر و مدیریت دسترسی به اطالعات است.

## **تاریخچه ذخیره سازی و بازیابی اطالعات**

بشر از ابتدای خلقت تا به امروز با داده ها و اطلاعات مختلفی سروکار داشته است. اولین داده های ثبت شده به وسیله انسانها شامل تصاویری است که همیشه با آنها روبه رو بوده، آنها را در حافظه خود ثبت و نگهداری میکند و برای دسترسی به این اطالعات تنها کافی است که آنها را به خاطر بیاورد.

اولین ابزار محاسباتی احتماال انگشتان دست و پا بوده است. انسان های اولیه محاسبات عددی را با شباهت زیادی به آنچه شما روی تخته سفید انجام میدهید، روی دیوار غارها انجام می دادند. اما شواهد نشان میدهد که آنها از یک سری ابزار نیز برای ثبت اعداد بهره می گرفتند.

درنتیجه گذشت زمان و افزایش هوش و مهارت آنها و نیاز بیشتر آنها به ذخیره سازی اطلاعات، درک آنها از فناوری نیز با کشف ابزارها بیشتر شد. نیاز به ذخیرهسازی، بازیابی،

اشتراک گذاری و استفاده از اط العات با حجم روزافزون، میتواند یکی از دالیل به وجود آمدن رایانه های امروزی و پایگاه های داده Databases باشد. وجود حجم انبوه داده ها و اطلاعات در همه زمینه ها، نیاز به جستجو و استخراج اطلاعات جدید از آنها را بیش از پیش پر رنگ تر ساخته است. به همین دلیل با استفاده از داده کاوی Mining Data که مبتنی بر علوم مختلفی شکل می گیرد و از ابزارها و امکانات مختلفی بهره می برد، سعی میشود طی فرایندی از انبوه داده ها، دانش استخراج کند و بانک اطالعاتی از نیازهای اولیه آن به شمار می رود.

در واقع ایجاد پایگاه داده ها و فناوری آن، تأثیر زیادی در افزایش استفاه است و است و در حوزه های خدمات، صنعت، کشاورزی و هنر نقش مهمی ایفا می کند. در قدیم هنرستانها به دلیل استفاده نکردن از رایانه و پایگاه داده های مربوط و مناسب، با مشکلات زیادی روبهرو بودند و انجام کارها به کندی صورت می گرفت.

برخی از این مشکلات عبارتند از:

\* وجود داده های تکراری Redundancy

\* وجود تداخل Conflict یا مغایرت در داده ها

\* دشواری در به روز رسانی Update

#### **مفاهیم پایگاه داده**

#### **محیط عملیاتی**

محلی که میخواهیم برای آن پایگاه داده ایجاد کنیم، یک محیط عملیاتی است. هنرستانی که برای آن میخواهیم پایگاه داده ایجاد کنیم، یک محیط عملیاتی محسوب کتابخانه و یا تاکسی تلفنی نیز می تواند یک محیط عملیاتی باشد. در تمامی ایر و با ایجاد پایگاه داده مناسب میتوان بهراحتی اطلاعات را در قالب پایگاه داده سازماندهی و با سهولت بیشتری آنها را مدیریت کرد و به اطالعات موردنیاز با اطمینان دستیابی داشت.

#### **موجودیت )Entity )**

هر شخص، محل، شی )Object ) یا مفهومی در دنیای واقعی که می خواهیم درباره آن اطالعاتی را در پایگاه داده ذخیره کنیم، موجودیت نام دارد.

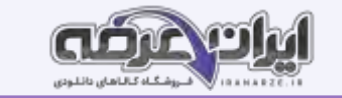

#### **صفت های موجودیت**

هر موجودیت دارای تعدادی صفت )attribute) است. صفت برای بیان ویژگی های یک موجودیت استفاده میشود. برای مثال، موجودیت کتاب میتواند دارای صفت های عنوان، شابک و قیمت باشد.

#### **صفت کلیدی Primary key**

صفتی که می توان با استفاده از آن، موجودیت را به صورت یکتا و منحصربه فرد شناسایی کرد، صفت کلیدی می گرای می از نام استفاده از نام» علی» برای صدا زدن یکی از هنرجویان استفاده کرد، به دلیل منحصربهفرد نبودن مقدارهای صفت نام، مشخص نبود که کدامیک از هنرجویان مخاطب مدیر بوده اند. در محیط عملیاتی هنرستان، هنرجویان را میتوان با استفاده از شماره دانش آموزی به صورت یکتا شناسی کرد. شماره دانش آموزی، صفت مناسبی برای کلید بودن است، زیرا هیچ دو هنرجویی دارای شماره دانش آموزی یکسان نیستند. بنابراین صفت کلید برای یک موجودیت، صفت یا مجموعه صفاتی است که مقدار آن مشخص و غیرتکراری است.

#### **ارتباط )Relationship )**

در هر محیط عملیاتی، ارتباط منطقی بین موجودیت ها و صفت ها وجوددارد. پس از تعیین موجودیت ها و صفت های مربوط به آنها، می باید ارتباط بین آنها شناسایی شود. در پایگاه داده رابطه ای (Relational database)، داده های مربوط به هر موجودیت در جدول سازماندهی میشود و برای جلوگیری از تکرار داده ها، مقادیر مختلف دادهای در جدول های مجزا نگهداری میشود.

#### **ارتباط یک به یک ) oneـ toـone یا 1:1(**

فرض کنید در محیط عملیاتی اداره آموزش و پرورش، موجودیت اول، مدیر و موجودیت دوم، هنرستان باشد. اگر قانونی را در نظر بگیریم که به وسیله آن هر مدیر تنها بتواند در یک هنرستان به عنوان مدیر فعالیت کند در این شرایط هر هنرستان تنهای ک مدیر دارد و هر مدیر تنها مدیریت یک مدیرستان را به عهده دارد. بنابراین یک ارتباط یک به یک بین دو موجودیت برقرار است. در ارتباط یک به یک، هر نمونه از یک موجودیت حداکثر با یک نمونه از موجودیت دیگر ارتباط دارد.

## **ارتباط یک به چند manyـto ـone یا N1:**

هر هنرآموز رشته شبکه و نرم افزار <sub>د</sub>ایانه چندین عنوان درسی را درس میدهد و از طرف دیگر، چند عنوان درسی به وسیله تنهای ک هنرآموز ارائه میشود. در ارتباط یک به چند، هر نمونه از موجودیت اول ممکن است با چند نمونه از موجودیت دوم ارتباط داشته باشد، اما هر نمونه از موجودیت اول در است اول در ارتباط باشد.

#### **ارتباط چند به چند manyـtoـmany یا N:M :**

محیط عملیاتی اداره آموزش و پرورش هنرآموزان زیادی دارد و هر هنرآموز میتواند در چندین هنرستان تدریس کند. در ارتباط چند به چند، هر نمونه از یک موجودیت میتواند با چند نمونه از موجودیت دیگر ارتباط داشته باشد و برعکس. توجه داشته باشید که اینجا، هنرستان به عملیاتی مطرح نیست، بلکه به عنوان یک موجودیت درنظر گرفته شده است.

نمودار رابطه بین موجودیتها ERD: اولین قدم پس از شناسایی موجودیتها و صفات آنها، تعیین ارتباط موجودیتهاست. با استفاده از ERD( Entity Relationship Diagram )می توان به صورت گرافیکی موجودیت ها و روابط بین آنها را نمایش داد.

برای ترسیم این نمودار، نمادهایی را قرارداد میکنیم:

مستطیل: برای نما یش موجود یتها

بیضی: برای نمایش صفات موجودیتها

لوزی: برای نشان دادن رابطه یا عملکرد بین موجود یتها

زیرخط: برای مشخص کردن صفت کلید ی

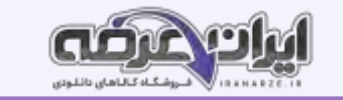

#### **پایگاه داده**

پایگاه داده یکی از انواع روش های ذخیره و بازیابی اطلاعات Information Storage and Retrieval است و به کاربر امکان می دهد تا داده ها و اطلاعات خود را به صورت سازماندهی شده ذخیره کرده، با سرعت بیشتری به اطلاعات دسترسی داشته و بتواند آنها را مدیریت و پردازش کند. از ویژگیهای پایگاه داده میتوان به طراحی یکپارچه و مدیریت متمرکز آن اشاره کرد که باعث جلوگیری از تکرار در ذخیره سازی (افزونگی) داده ها خواهد شد و درنتیجه از حافظه استفاده بهتری صورت میگیرد. با پیشرفت هایی که در حوزه شبکه های رایانه رخداده است، پایگاه داده می تواند توسط چند کاربر به طور همزمان مورد استفاده قرار گیرد.

#### **سیستم مدیریت پایگاه داده )DBMS )**

سیستم مدیریت پایگاه داده System Management Database برنامه ای است که عمل ذخیره سازی، بازیابی، امنیت و به طور کل ارتباط با پایگاه داده را کنترل می کند. کاربران درخواست خود را به این نرم افزار ارسال میکنند و از طریق آن با پایگاه داده ارتباط برقرار می کنند. درواقع سیستم مدیریت پایگاه داده واسط بین پایگاه داده و کاربران و نرم افزارها است.

Access یکی از نرم افزارهای مدیریت )خالصه شده توسط ای ران عرضه(پایگاه داده رابطه ای است که به وسیله شرکت Microsoft دربسته نرم افزاری Office گنجانده شده است. داده ها در Access به وسیله جدولهایی نگهداری می شوند که داده های آنها به هم مرتبط هستند. برای مثال جدول مشتری میتواند به داده های جدول سفارشهای Access مرتبط باشد. رابطه بین جدول های مرتبط را ایجاد و حفظ کرده، درنتیجه میتوان به راحتی داده های یک مشتری و تمامی سفا رش های او را بازیابی کرد. **فیلد )Field ) و رکورد )Record )**

هر موجودیت دارای صفتهای مختلفی است که هر یک از این صفتها فیلد نامیده میشود. هر ستون جدول نشان دهنده یک فیلد است. برای مثال در محیط عملیاتی هنرستان، موجودیت هنرجو دارای صفتهای مختلفی ازجمله شماره دانش آموزی، نام، نام خانوادگی و شماره ملی است که هرکدام از این موارد یک فیلد محسوب میشود. هر فیلد دارای نوع داده ای خاصی است. به عبارت دیگر، نوع داده ای یک فیلد مشخص می کند چه نوع اطالعاتی می تواند در آن قرار گیرد. مجموعه ای از فیلدهای مربوط به یک نمونه موجودیت را یک رکورد میگویند. هر سطر جدول نشان دهند ە یک رکورد است. جدول ۲ـ ویژگی های رایج فیلدها

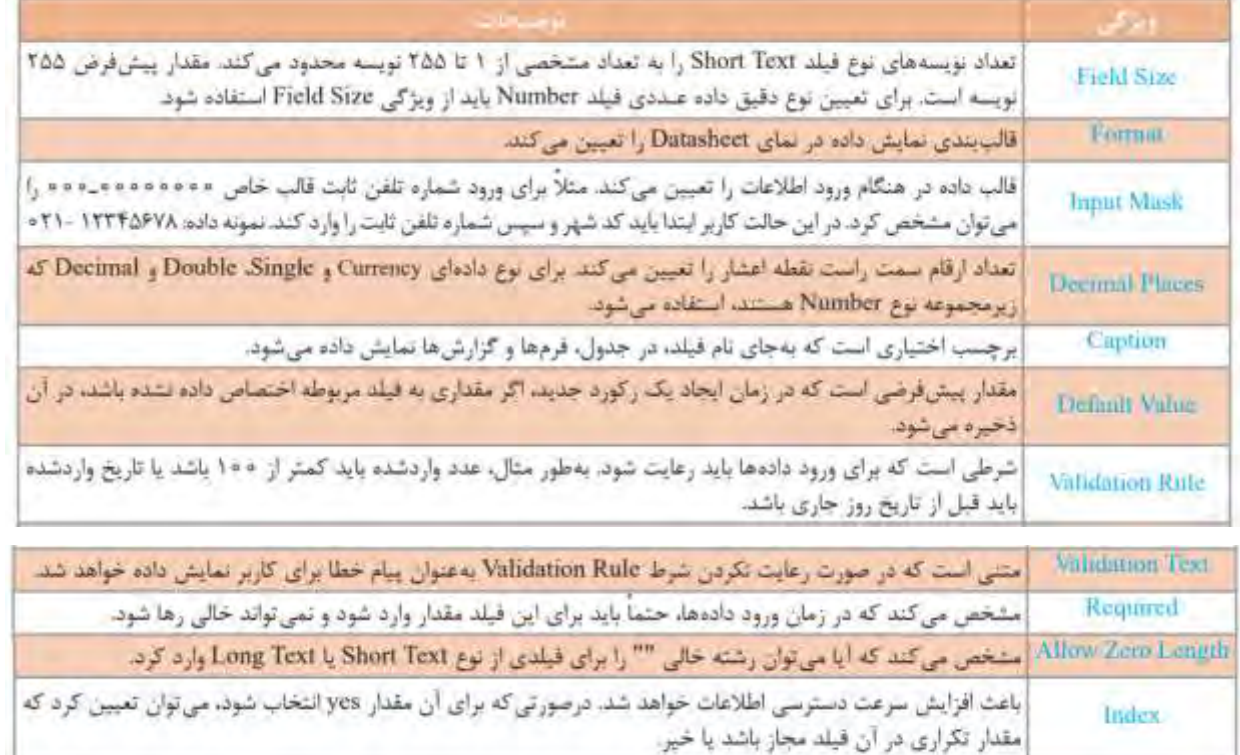

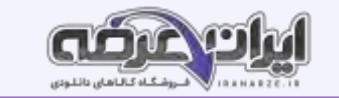

#### **کلید خارجی )key Foreign )**

کلید خارجی به فیلدی از یک جدول گفته میشود که رکوردی را به صورت منحصر به فرد و یکتا در جدول دیگر مشخص میکند. به عبارت دیگر، کلید خارجی در جدول دوم تعریف میشود اما به کلید اصلی در جدول اول اشاره دارد و ارتباط بین جدولها را امکانپذیر میسازد. برای مثال در پایگاه داده school، جدول teach دارای فیلد کد کارمندی )Code Teacher)مربوط به هنرآموز است که آن را به عنوان کلید خارجی در نظر میگیریم و مشخص میکند که هر درس به وسیله کدام هنرآموز تدریس میشود. در واقع ارتباط بین دو جدول teacher و teacher از طریق همین فیلد برقرار میشود. همچنین با قراردادن فیلدهای کد درس (Course Code ) و شماره دانش آموزی (Student Code) به عنوان کلید خارجی در جدول teach ، ارتباط جدول teach با جدولهای course و student نیز برقرار می شود.

#### **ایجاد ارتباط بین جدولها و کنترل یکپارچگی**

پیش از ایجاد ارتباط بین جدول ها لازم است پین آنهای کپارچگی صورت بگیرد. فرض کنید در جدولی اطلاعات هنرآموزان نگهداری میشود و در جدول دیگر جزئیات کلاس های آنها وجود دارد. از آنجایی که این دو جدول با یکدیگر در ارتباط هستند اگر نام هنرآموزی از جدول هنرآموز از منتشر از این هنرآموز در جدول جزئیات کلاس نیز باید حذف شود، در غیر اینصورت این اطلاعات بالتکلیف میمانند. برای جلوگیری از چنین ناسازگاری ها، باید در زمان ایجاد ارتباط بین جداول، یکپارچگی را نیز برای آنها در نظر بگیریم. Access این امکان را به کاربر می دهد که برای جلوگیری از حذف اطالعات و آسیب رسیدن به آنها و همچنین کنترل یکپارچگی، از امکانی به نام Integrity Referential استفاده کند. البته میتوان بدون کنترل یکپارچگی، ارتباط بین جدولها را ایجاد کرد اما امتیاز استفاده از کنترل یکپارچگی در این است که Access روی ارتباط بین جدولها در زمان به روزرسانی، حذف و سایر عملیات روی رکوردها، کنترل و نظارت خواهد داشت.

برای اینکه Integrity Referential به درستی اعمال شود باید شرایط زیر وجود داشته باشد:

- \* هر دو جدول متعلق به یک پایگاه داده باشند.
- \* فیلدهای برقرارکننده ارتباط در هر دو جدول، دارای نوع دادهای یکسان باشند.
- \* فیلد برقرارکننده ارتباط در جدول اصلی، بهعنوان کلید اصلی تعریفشده باشد.

#### **شایستگی توسعه پایگاه داده**

SQL زبانی است که برای ارتباط با پایگاه داده مورد استفاده قرار میگیرد. با استفاده از دستورات SQL میتوان مواردی ازجمله به روزرسانی یا ویرایش داده ها و همچنین بازیابی داده ها از یک پایگاه داده را انجام داد. بسیاری از پایگاه های داده رابطه Access، از این زبان پشتیبانی میکنند. بیشتر کارهایی که به وسیله واسط کاربری پایگاه داده انجام میشود، از طریق کد نویسی با SQL نیز امکان پذیر هستند. درواقع Access در پشت صحنه، برای اجرای وظایفی که با استفاده از واسط کاربری برنامه انجام میدهیم، از SQL استفاده میکند.

> SQL نسبت به بزرگی و کوچکی حروف، حساس نیست. اما برای خوانایی بیشتر، دستورات را معمولا با حروف بزرگ مینوی دستور INTO INSERT یکی از دستورات SQL است که برای اضافه کردن رکورد به جدول استفاده میشود.

# شکل کلی دستور INSERT INTO

**INSERT INTO table name [(field1], field2[....]])] VALUES** (value1[, value2[,...])

**نکته**: در زمان نوشتن دستورات SQL، مقادیر رشته ای بای د حتما در داخل' ' قرار بگیرند. با استفاده از دستور UPDATE، میتوان مقادیر درون فیلدهای یک جدول را بر اساس معیار ( criteria) مشخصی تغییر داد. عملکرد این دستور مشابه فرمان and Replace Find است که در نرم افزارهای دی گر Office ازجمله Word Microsoft با آن آشنا شده ای د.

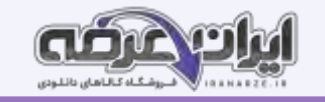

شكل كلى دستور UPDATE

شکل کلی دستور DELETE

# **UPDATE** table **SET** newvalue **WHERE** criteria

جدول 4ـ بخشهای مختلف دستور UPDATE

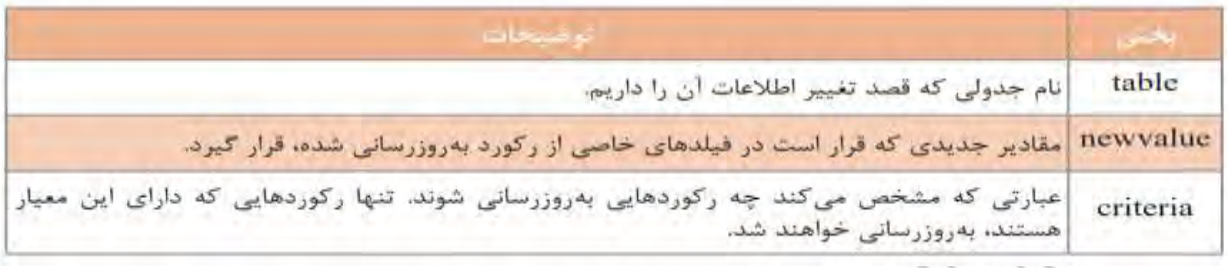

با استفاده از دستور D[E](https://iranarze.ir/ES554)LETE میتوان رکورد یا رکوردهایی را از یک یا چندین جدول بر اساس معیار مشخصی که با عبارت WHERE تعیین میشود، حذف کرد.

# **DELETE FROM** table name **WHERE** criteria

 $\frac{4}{3}$ جدول 5 ـ بخش های مختلف دستور DELETE

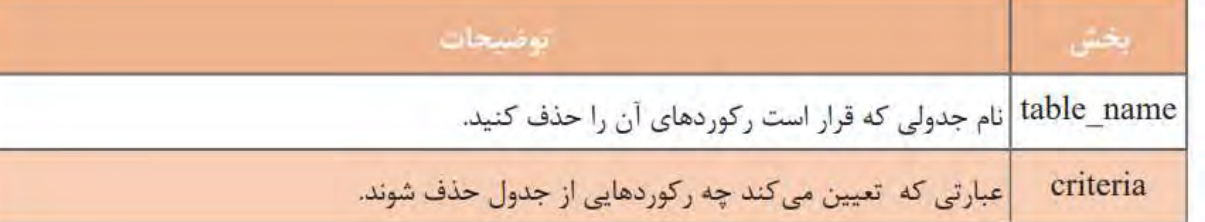

## **پرس و جو )Query )**

جستجو در اطالعات یک پایگاه داده یکی از مهمترین عملیاتی است که روی آن انجام میشود. برای مثال در پایگاه داده هنرستان. پرس و جو، درخواستی برای دریافت داده ها و اطالعات ازجدول یا جدول های یک پایگاه داده است. خروجیایندرخواست ممکن است با استفادهازSQL بازگردانده شود و یا به صورت تصویری مانند نمودار یا نتایج پیچیده باشد. آنچه در اینجا موردنظراست، استفاده از SQL برای ایجاد پرس و جو و دریافت نتیجه به صورت جدولی از داده ها ست. داده های بازگردانده شده به عنوان نتیجه پرس و جو در جدولی نمایش داده خواهند شد که به آن مجموعه نتایج result- set میگویند. البته پرس و جو در مفهوم گسترده تر شامل تمامی دستوراتی است که تا به اینجا مورد بررسی قرارگرفتهاند. تمامی دستورات SQL ازجمله، DELETE ،UPDATE ،INSERT INTO بهنوعی بهعنوان ابزار پرس و جو در نظر گرفته میشود. گاهی یک پرس و جو تغییری را در پایگاه داده ایجاد نمی کند و تنهای ک خروجی را دربرخواهد داشت مانند دستور SELECT. گاهی نیز دستوراتی مانند INTO INSERT یا UPDATE، تغییراتی را رویدادهای جدولها اعمال میکنند اما خروجی خاصی را بازنمی گردانند.

#### **دستور SELECT**

این دستور رایجترین دستور SQL است. دستور SELECT به موتور پایگاه داده Access دستور میدهد که اطالعاتی از یک پایگاه داده را به صورت مجموعه ای از رکوردها بازگرداند. بهع بارتدیگر از این دستور برای انتخاب و استخراج اطالعات از یک یا چند جدول و سپس مشاهده نتایج در یک جدول موقت استفاده میشود.

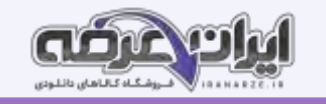

شكل كلي دستور SELECT

**SELECT** field list **FROM** table name [WHERE...]  $[$ GROUP BY ...  $[ORDER BY ...]$ 

جدول6ـ بخش های مختلف دستور SELECT

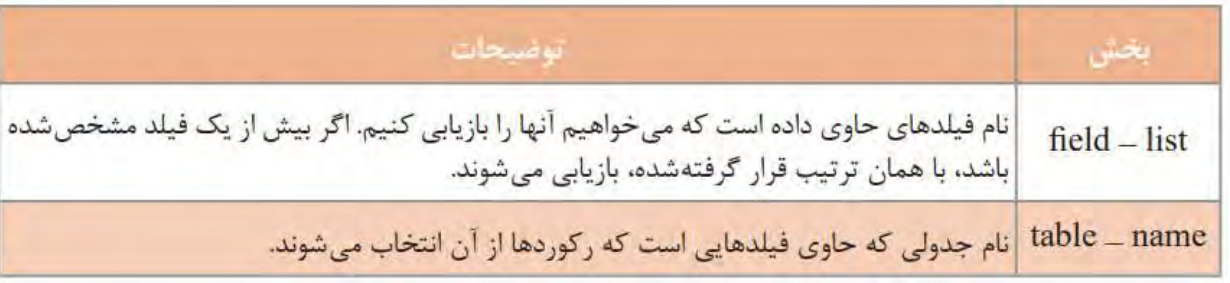

در فرایند اجرای پرس و جو، ابتدا موتور پایگاه داده Access جدول یا جدولهای مشخص شده را جستجو کرده، ستون های مورد نظر را استخراج میکند، سطرهایی که با معیار تعیین شده مطابقت دارند را انتخاب می کند و سپس بر اساس ترتیب خواسته شده، سطرها را مرتب سازی و گروه بندی کرده، آنها را نمایش می دهد. **نکته**: برای تشخیص اینکه فیلد متعلق به کدام جدول است، از شکل " نام فیلد. نام جدول" استفاده میشود. نکته: در شکل کلی دستورات SQL، علامت | به معنی "یا" است و هنگامی که بین دو مقدار مختلف قرار میگیرد، میتوان یکی از آن دو را انتخاب کرد و نباید از هر دو مقدار در

یک دستور استفاده کرد. از تای پ عالمت های ][ و |، اجتناب کنید.

جدول 7ـ بخشهای مختلف SELECT به همراهORDER BY

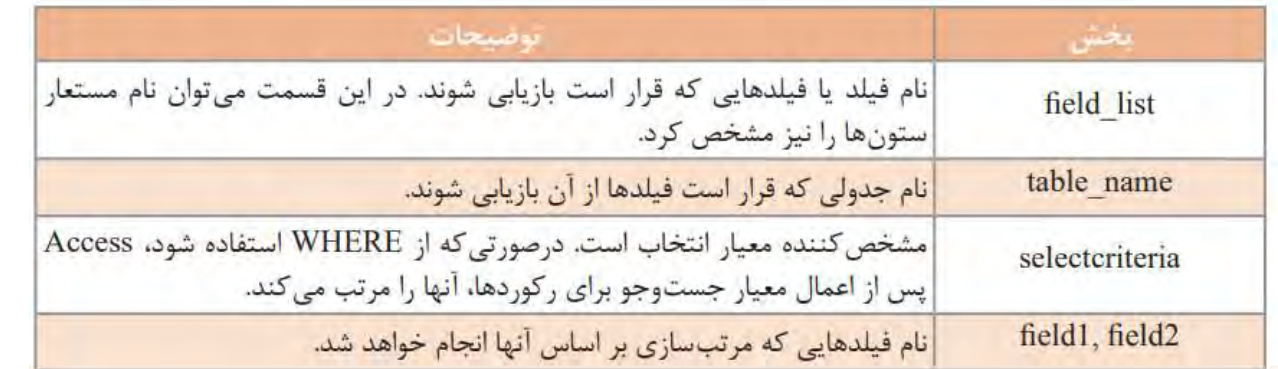

استفاده از عبارت BY ORDER اختیاری است. اگر از عبارت BY ORDER استفاده نشود، رکوردها با همان ترتیبی که در جدول قرار دارند، نمایش داده میشوند . درصورتیکه جلوی عبارت BY ORDER ، چندین فیلد ذکر شود، مرتب سازی ابتدا بر اساس فیلد اول و در صورت یکسان بودن مقادیر فیلدها، بر اساس فیلد دوم خواهد بود. اگر صعودی Ascending یا نزولی Descending بودن مرتب سازی مشخص نشود، ترتیب نمایش پیشفرض به صورت صعودی از 0 تا 9 و از A تا Z خواهد بود.

#### **گزارش چیست؟**

یکی از نیازهای کاربران، ایجاد گزارش از اطلاعات موجود در پایگاه داده است. اگر شخصی مانند معاری بخواهد از موارد مختلفی از جمله تعداد هنرجویانی که ثبتنام کرده اند، تعداد هنرآموزان یا هنرجویان یک رشته خاص و مواردی از این قبیل گزارشی تهیه نماید، چگونه میتواند این کار را انجام دهد؟ گزارش روشی برای نمایش و چاپ اطلاعات خلاصه شده محسوب میشود که از کارایی و انعطاف پذیری بسیاری برخوردار است. با تولید گزارش میتوان اطلاعات را با هر سطحی از جزئیات در معرض مشاهده

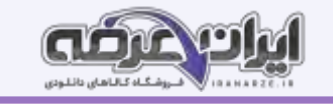

قرار داد و یا آن را با قالب های مختلف چاپ کرد. بیشتر اوقات گزارشها دارای خلاصه ای از اطلاعات ذخیرهشده در پایگاه داده هستند. داده های موجود در گزارشها میتوانند گروه بندی شده، با ترتیب دلخواه مرتب سازی شوند. عالوه بر آن میتوان درصورت نیاز برای آنها جمع کل مقادیر در نظر گرفت و از سایر عملگرهای آماری نیز در آنها استفاده کرد. گزارشها میتوانند شامل تصویر و سایر عناصر گرافیکی باشند. همچنین میتوان برای آنها عنوان، سرصفحه، پاصفحه و شماره صفحه نیز درنظر گرفت. گزارشها در Access در نماهای مختلفی قابل مشاهده هستند. از مهمترین آنها میتوان به موارد زیر اشاره کرد:

**نمای Layout :** 

در این نما، داده های موجود در گزارش را میتوان با شباهت زیادی به آنچه در چاپ ظاهر میشود، مشاهده و تغییراتی را در طراحی گزارش ایجاد کرد. از آنجا که در هنگام تغییر گزارش، میتوان داده ها را نیز مشاهده کرد، نمای مناسبی برای تنظیم پهنای ستون ها، اضاف ه کردن سطوح گروه بندی به حساب می آید. انجام هرگونه تغییراتی که در ظاهر و خوانایی گزارش تأثیر دارد نیز در این نما امکانپذیر است.

#### **نمای Design :**

این نما برای طراحی گزارش استفاده میشود و جزئیات بیشتری از ساختار گزارش از میتران میدهد. میتوان سرصفحه، پاصفحه مربوط به گزارش را تنظیم کرد. از آنجا که گزارش در این نما در حالت اجرایی قرار نمی گیرد، نمی توان در هنگام کار کردن با آن، داده ها را مشاهده کرد. اعمال برخی تنظیمات در این نما، نسبت به نمای Layout راحت تر (تهیه شده توسط سایت ایران عرضه)انجام میشود

#### **:Preview Print نمای**

در این نما میتوانید گزارش را مانند آنچه روی کاغذ چاپ میشود مشاهده و آن را تأیید نهایی کنید.

برخی روشهای مختلف برای ا یجاد گزارش در 2016 Access

Report :ای جاد یک گزارش ساده به صورت جدول.

Report Design: یک گزارش خالی در نمای طراحی ایجاد کرده و به کاربر این امکان را میدهد تا فیلدها، اطلاعات و کنترلهای موردنظر را در آن وارد کند.

Blank Report : یک گزارش خالی در نمای Layout ایجاد کرده و فهرستی از فیلدها را در اختیار کاربر قرار میدهد تا از میان آنها فیلدهای موردنظر را برای نمایش در

#### گزارش انتخاب نما ید.

Report Wizard : از طریق wizard به کاربر این امکان را میدهد تا گزارش ایجاد کند.

#### **پودمان دوم**

#### **مدیریت مجموعه داده**

هر مسئله دارای بخشهای مختلفی، شامل داده، عملیات، حالتهای شرط و تکرار است. تشخیص هرکدام از این بخش ها به حل درست مسئله منجر میشود. یک زبان برنامه نویسی برای پیاده سازی مسئله برای هر یک از این موارد، دستوراتی دارد که باید از خوانایی و سهولت استفاده برخوردار باشند. در برخی از مسئله ها نیاز به ایجاد ساختار تکرار و یا تعدادی داده همنوع داریم که نمایش آنها درساختار آرایه مناسب است. آرایه ها شامل داده های ی همنوع و همنام هستند که در برخی مسائل نظیر جستجو و مرتب سازی استفاده از آنها ضروری است. زبان برنامه نویسی #C دارای روشهای متنوعی برای کار با انواع دستورات شرط، تکرار و آرایه است.

#### **حلقه for**

ساختار تکرار for برای پیاده سازی حلقه معین مناسب است.

روندنمای حلقه for

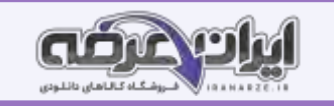

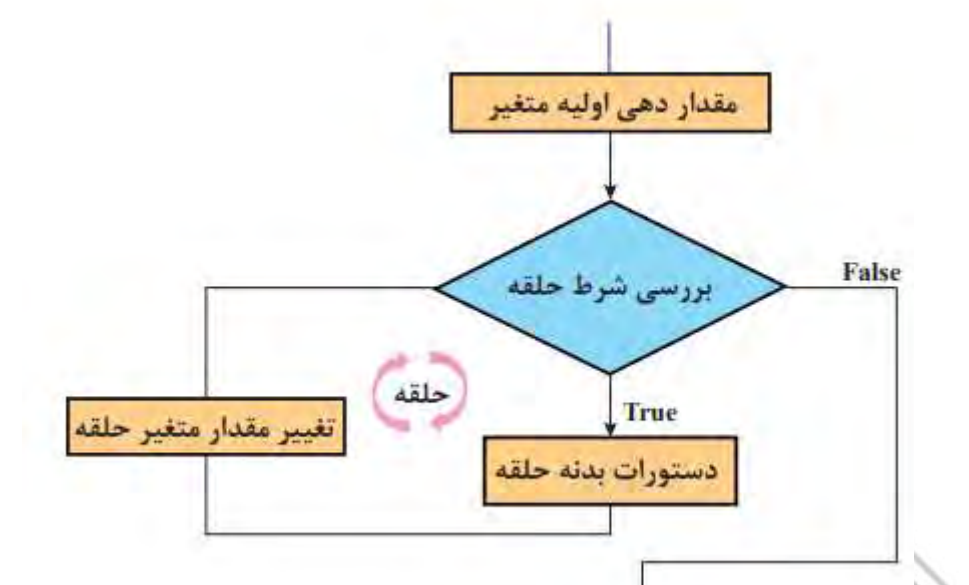

ابتدا مقداردهی اولیه متغیر انجام شده ۱)، در صورت صحیح بودن شرط حلقه ) ( دستورات بدنه حلقه بس از اجرای دستورات بدنه حلقه، مقدار متغیر حلقه تغییر میکند ۴) و دوباره شرط حلقه بررسی میشود. با نادرست شدن شرط حلقه کنترل برنامه به دستورات پس از حلقه منتقل میشود. **نکته**: برای سرعت برنامه نویسی در VS، پس از نوشتن دستور for دو بار کلید tab را فشار دهید و دستور را ویرایش کنید.

#### **حلقه while**

آیا تا به حال بازی حدس عدد را با دوستان خود انجام داده اید؟ در این بازیکن اول عددی را در ذهن خود انتخاب کرده و بازیکن دوم عددهایی را حدس میزند تا وقتیکه عدد را پیدا کند. به نظر شما آیا از ابتدا مشخص است که بازیکن دوم با چند حدس به جواب میرسد؟ آیا میزان مسافتی که خودرو با یک باک پر از بنزین طی می کند، همیشه یکسان است؟ آیا میدانید در زمانی که چراغ راهنمایی یک تقاطع سبز است، چه تعدادی خودرو از تقاطع عبور میکند؟ تعیین تعداد خودروهایی که از چهارراه تا زمانی که چراغ راهنمایی سبز است، عبور می کنند یک حلقه نامعین است. چون تعداد خودروهایی که می توانند در آن زمان از چهار راه عبور کنند مشخص نیست. آیا مشخص است که یک .<br>فرد برای دریافت گواهینامه راهنمایی و رانندگی چند بار آزمون می دهد؟ همه مثال های بالا یک نوع حلقه نامعین هستند، که از ابتدا تعداد تکرار مشخص نیست. در اینگونه موارد اغلب از دستور while استفاده می شود.

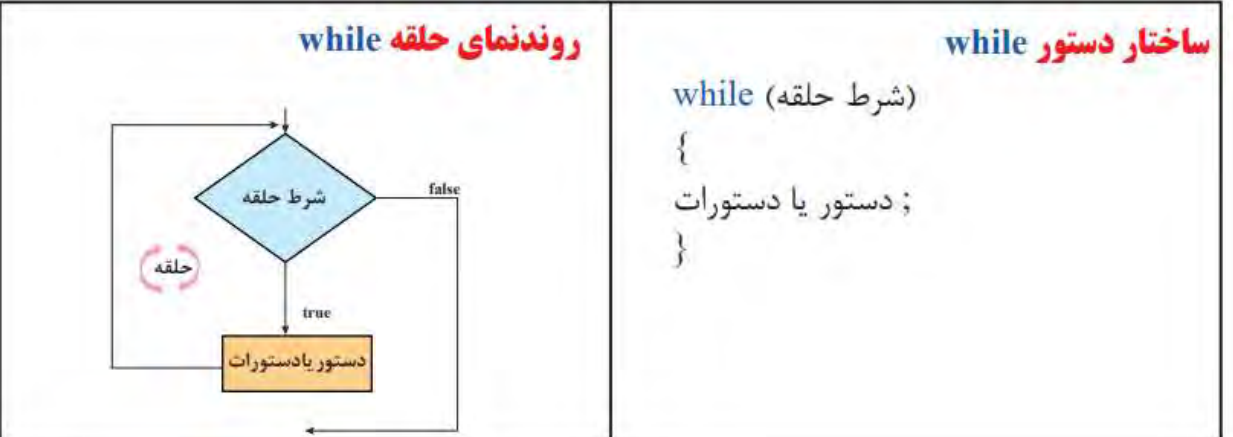

در صورت درست بودن شرط حلقه، دستور یا دستورات بدنه حلقه اجرا میشود و شرط خروج از حلقه while، نادرست بودن شرط حلقه است.

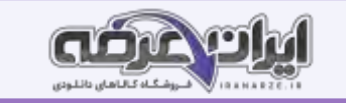

#### **حلقه های متداخل**

در برخی از مواقع، یک دستور تکرار را در داخل دستور تکرار دیگری بیجریم. به عبارت دیگر هنگامیکه در داخل یک حلقه، حلقه دیگری قرار داشته باشد، حلقه های تو در تو یا متداخل نامیده می شوند.

دبیر ورزش از هنرجویان خود خواسته است تا پنج بار دور حیاط مدرسه دویده، در پایان هر دور سه حرکت بارفیکس انجام دهند.

میخواهیم در یک مجتمع ١٠ طبقه ای که هر طبقه دارای ٨ واحد است، غذای نذری پخش کنیم. چند غذا برای این مجتمع نیاز است؟

همه این مثالها کارهای تکراری است که در درون کار تکراری دیگری قرار دارند و کاربرد حلقه های متداخل را بیان میکنند.

#### **آرایه**

آرایه، فهرستی از عناصر هم نوع است که تحت یک نام مشترک کنار هم در حافظه ذخیره میشوند. هر خانه آرایه، یک عنصر آرایه نامیده میشود. برای تفکیک و دسترسی به هر عنصر، از یک عدد صحیح به نام اندیس استفاده میشود. در زبان سی شارپ، اندیس است، اندیس اندیس عنصر بعدی یک و به همین ترتیب اندیس عناصر یکی یکی اضافه می شوند.

فهرست اسامی 5 هنرجو را میتوان به شکل زیر در نظر گرفت:

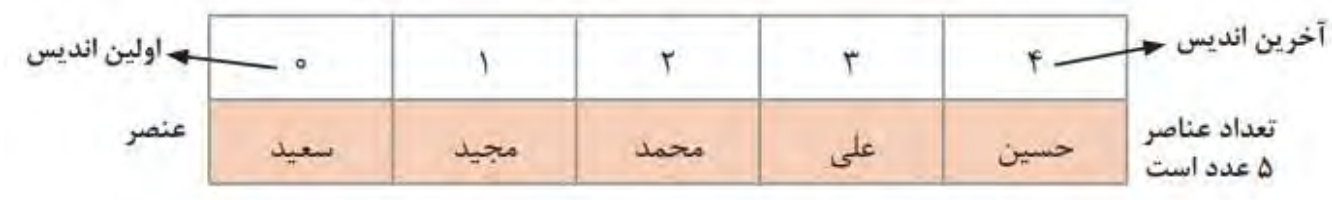

.<br>تعداد عناصر آرایه را طول آرایه مینامند. آرایه بالا دارای طول ۵ است و عناصر آن از ۰ تا ۴ شماره گذاری شده است.

#### **اعالن آرایه**

به یاد دارید برای اعلان یک متغیر از نوع رشته ای به شکل زیر عمل میکردیم:

#### string name;

در زبان سی شارپ میتوان تعریف و ایجاد آرایه را در دو مرحله انجام داد. برای تعریف یک آرایه که از نوع رشته ای است، در مرحله اول، مشابه اعلان متغیر رشته ای به شکل زیر عمل میشود:

## string[] name;

در این دستور متغیر name، آرایه ای از نوع رشته ای اعلان شده است؛ اما تعداد خانه های آرایه مشخص نیست و حافظه ای برای آرایه تخصیص نیافته است. در مرحله دوم با استفاده از عملگر new و مشخص کردن اندازه آرایه، حافظه مناسب به آرایه اختصاص داده شده، آرایه ایجاد میشود

## $name = new string[5];$

#### **نمایش عناصر آرایه**

برای نمایش محتوای عناصر آرایه میتوان از متدهای Write یا Line Write استفاده کرد. برای مثال برای نمایش محتوای عناصر اول و دوم آرایه price خواهیم داشت:

Console.WriteLine(price[0]);  $ConsoleWrite(price[1])$ :

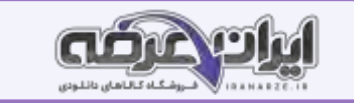

#### **پیمایش آرایه**

گاهی الزم است به بخشی یا تمامی عناصر آرایه مراجعه شود. برای مثال معلم هنگام حضور و غیاب، اسامی را از ابتدا تا انتهای فهرست هنرجویان می خواند. به این عمل پیمایش یا مرور آرایه میگوییم.

فرض کنید میخواهیم اسامی روزهای هفته را نمایش دهیم. یک روش آن است که عناصر آرایه را از ابتدا تا انتهای کی یکی نمایش دهیم.

Console.WriteLine (week[0]): Console.WriteLine (week[1]); Console.WriteLine (week[2]); Console.WriteLine (week[3]); Console.WriteLine (week[4]); Console.WriteLine (week[5]); Console.WriteLine (week[6]);

در این روش باید به تعداد عناصر آرایه از متد WriteLine استفاده شود.

دستورات نمایش اسامی روزهای هفته را میتوان به صورت زیر نوشت

اگر تعداد عناصر آرایه زیاد باشد و بخواهیم تمام عناصر آن را پیمایش کنیم، پیشنهای میکنید؟ برای پیمایش آرایه های بزرگ، از حلقه تکرار استفاده میشود. برای مثال

for(int i = 0; i < 7; i++) Console.WriteLine(week[i]);

#### **عملیات روی آرایه**

آرایه یک نوع داده است که میتواند تعداد زیادی داده همنوع را نگهداری کند. به وسیله حلقه تکرار می توانیم عملیات یکسانی روی تمام یا برخی از عناصر آرایه انجام دهیم.

**جستوجو در آرایه** 

فرض کنید در دفتر تلفن میخواهیم شماره تلفن یک شخص خاص را پیدا کنیم. اگر اسامی دفتر تلفن مرتب نباشد، لازم است از ابتدای دفتر تلفن نام مورد نظر را به ترتیب با تمام اسامی موجود در دفتر تلفن مقایسه کنیم. نام مورد نظر در هرکجای دفتر تلفن میتواند باشد، بنابراین عمل مقایسه تا یافتن نام موردنظر و یا رسیدن به انتهای دفتر تلفن ادامه مییابد. به این روش جست وجو، جست وجوی خطی یا ترتیبی (Search Linear) میگویند. جست وجو یکی از عملیات رایج و پرکاربرد روی آرایه ها است. در جست وجو، شماره مکان عنصر مورد جست وجو مشخص میشود.

اگر اسامی دفتر تلفن بر اساس حروف الفبا مرتب باشند، به سرعت میتوان نام موردنظر را پیدا کرد. در این حساکر فی این کرد. کرد کرد کرد کرد کرد از ادیدیم، جست وجو پایان یافته است، در غیر این صورت با توجه به ترتیب الفبایی و نام موردنظر، در اسامی قبلی یا بعدی دفتر تلفن جست وجو، جست وجو، جست وجو، جست وجوی دودویی ( Binary Search) میگویند.

#### **کالس Array**

کتابخانه غنی Framework NET. دارای کال لسهای آماده فراوانی است. این کالس های آماده و از قبل ایجادشده inـ Built دارای اعضایی مانند ویژگی ها و متدها هستند که انجام عملیات را آسانتر کرده، به توسعه سریعتر نرم افزار کمک میکنند. با کالس Console و برخی متدهای آن مثل WriteLine و ReadLine آشنا هستیم. برای عملیات مختلف روی آرایه ها از کالس آماده Array استفاده میکنیم.

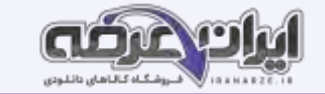

#### **پودمان سوم**

#### **طراحی واسط گرافیکی**

در هر نرم افزار کاربردی تولیدشده به وسیله محیط های برنامه نویسی، تعامل کاربر با محیط زمان افزار اهمیت ویشده کاربر، بخش دیداری و قابل انتخاب است که به کاربر این امکان را می دهد به وسیله نمادهای گرافیکی و نشانگرهای دیداری، با دستگاه های الکترونیکی تعامل و ارتباط برقرار کند. میزان رضایت مندی کاربر و ارتباط مؤثر با محیط نرم افزار به طراحی واسط گرافیکی در محیط برنامه وابستگی زیادی دارد. واسط گرافیکی کاربر، با دو بخش محیط نرم افزار ی و اجزای سخت افزاری [مر](https://iranarze.ir/ES554)تبط است و سبب راهنمایی و کاربری مناسب استفاده کنندگان نرم افزار میشود. در نتیجه در مقایسه با نرم افزار های مشابه میتواند عامل تعیین کننده برای انتخاب نرم افزار به وسیله کاربران به منظور برآورده کردن انتظارات کاری در زمینه کسبوکار باشد و زمینه رقابی تولید نرم افزار های مختلف فراهم آورد. زبان برنامه نویسی #C با داشتن امکانات وسیع و متنوع برای ایجاد واسط گرافیکی، میتواند برحسب نیازهای کاربر، واسطه ای گرافیکی مورد انتظار را طراحی کند. **آشنایی با پروژه های ویندوزی**

با ورود سیستم عامل های گرافیکی به دنیایرایانه، زبانهای برنامه نویسی به وجود آمدند که در محیط گرافیکی ایننوع سیستم عاملها قادر به اجرا و فعالیت باشند. از جمله این زبانهای برنامه نویسی میتوان به++,C Visual Microsoft ، Net.Basic Visual، Delphi Borland و #C اشاره کرد. خروجی این نوع برنامه ها در محیط ویندوز و با ظاهری زیبا و کاربرپسند قابل مشاهده است.

همه برنامه هایی که تا این بخش در #C نوشتید، با کاربر از طریق کنسول ارتباط برقرار میکرد، به همین دلیل به این برنامه ها ، برنامه های کنسولی گفته میشود. اکنون که تجربه کافی در زمینه نوشتن برنامه های کنسولی را بهدست آوردید، زمان آن است که با برنامه های ویندوزی آشنا شوید و بتوانید برنامه هایی بنویسید که ظاهر کاربردیتر و شبیه تر به برنامه های رایج امروزی دارند .

#### **واسط گرافیکی کاربر**

پروژه های کنسول با پروژه های ویندوزی تفاوتهایی دارند. در پروژه های ویندوزی، صفحه ای وجود دارد که روی آن ابزارهایی برای ورود اطلاعات، نمایش خروجی ها و کلیدهایی برای ثبت و کنترل پروژه قرار میگیرند . ابزارهای طراحی و نمایش خروجی های پروژه ویندوزی روی صفحه ای قرار میگیرند که به آن فرم ( Form) میگوییم. فرم دربرگیرنده همه اجزای گرافیکی پروژه است و به عنوان یک واسط بین اجزای گرافیکی برنامه و کاربر عمل میکند. به همین دلیل به آن واسط گرافیکی کاربر ( GUI) میگویند. **کنترل** 

به اجزای گرافیکی که در ساخت واسط گرافیکی کاربر به کار میروند و در محیط گرافیکی برنامه قابل مشاهده هستند، کنترل میگویند. حتی فرم نیز یک کنترل است. کنترلها در دسته های مختلفی در جعبه ابزار قرار دارند. فرم، بستری برای دربرگرفتن کنترلها است.

#### **ویژگی های فرم**

با شناخت ویژگیهای یک کنترل و تنظیم آنها میتوانید ظاهری زیبا برای پروژه طراحی کنید. برای مقداردهی ویژگی های یک کنترل در VS از پنجره ویژگی ها استفاده می کنیم.

#### **واکنش برنامه به رویدادها**

هنگام کار با ویندوز برای انجام عملیات مختلف بارها از راست کلیک استفاده کرده اید. آیا راست کلیک در بخش های مختلف ویندوز و برنامه های متفاوت نتیجه یکسان دارد؟ راست کلیک یک رویداد Event و واکنش برنامه به آن، متد رویداد است. رویداد، یک کلاس یا یک شیء را قادر میسازد تا دیگر کلاس ها و اشیاء را از رخ دادن اتفاقی باخبر کند. واکنشی که برنامه در مقابل رویدادها نشان خواهد داد، باید پیش بینی شده و متدهای مربوط به آنها نوشته شود. به این متدها Event Handler میگویند. متد قطعه کدی شامل تعدادی دستور است که این مجموعه دستورات با فراخوانی متد اجرا می شوند.

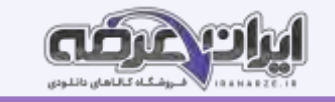

در پروژه های کنسولی، برنامه معمولا به وسیله دستورات متنی اجرا میشود. درصورتیکه مشخصه اصلی پروژه های ویندادگرا بودن آن است یعنی برنامه در زمان اجرا به رویدادهای مختلف اشیای برنامه مانند Componentها، کنترلها و د یگر کالس ها واکنش نشان می دهد.

شكل عمومى متد رويدادها (آر گومان های رویداد، فرستنده پیام) نام متد private void دستورات واکنش نسبت به رویداد

نام پیش فرض متد رویداد به صورت " نام رویداد ـ نام کنترل" است. تا زمانی که شما دستوری در بدنه متد کالتما نهیدهد<br>. برای پاک کردن محتوای کادرهای متن، متد روی داد Click دکمه "پاک کردن" را بنویسید.

محتوای کادر متن در ویژگیText آن نگهداری میشود. برای تغییر این محتوا باید ویژگی Text را مقداردهی کنید.

# شکل کلی تغییرمقدار ویژگی یک کنترل هنگام کدنویسی

;مقدار جديد ويژگى= نام ويژگى. نام كنترل

ن**کته**: برای تبدیل مقدار یک متغیر عددی به نوع رشته ای از متد ToString استفاده میشود.

### **کادرهای محاوره ای**

در برنامه های مختلف کادرهایی شبیه شکل زیر بسیار دیده اید. به این کادرها، کادر محاوره ای DialogBox میگوییم. ازکادرمحاوره ای برای نمایش پیام و دریافت اطلاعات ازکاربراستفاده میشود. کادر محاوره ای میتواند براساس موقعیت برنامه دارای ظاهری متفاوت باشد. برخی ازکادرهای محاورهای دارای عملکرد از پیش تعیین شده هستند. مانند کادرمحاورهای OpenFileDialog برای انتخاب پرونده، و ColorDialog برای انتخاب رنگ و FontDialog برای انتخاب قلم که در بیشتر برنامه ها استفاده میشوند.

#### **کادر پیام**

گاهی در یک برنامه نیاز دارید که پیامی را به کاربر اطالع دهید یا اربر هشدار دهید که یک پیشامد غیرمنتظره رخ داده است. در چنین مواقعی از کادرهای پیام استفاده میشود. برای مثال فرض کنید هنگام اجرای کارگاه 8 کاربر پرونده ای را انتخاب کرده که قالب پرونده های تصویر را ندارد، در این صورت باید به وسیله یک کادر پیام به او هشدار داده شود.

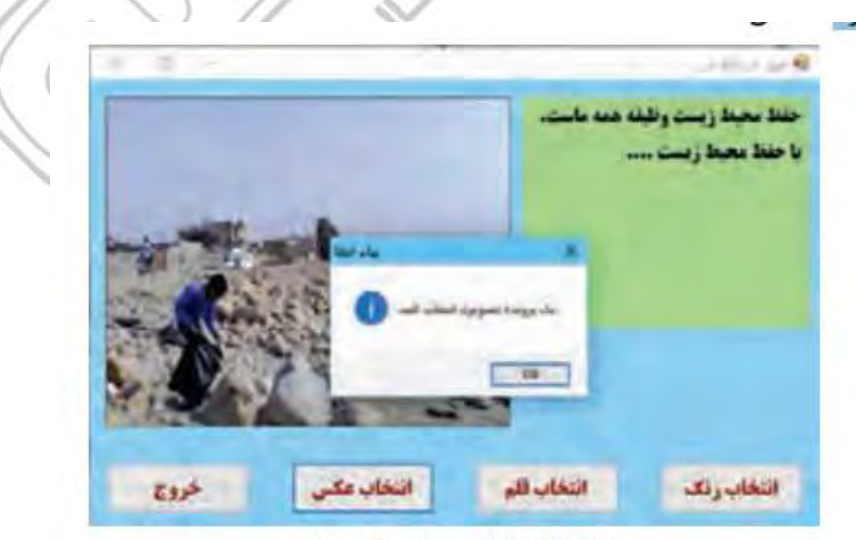

شکل ۲۶\_ کادر محاورهای پیام

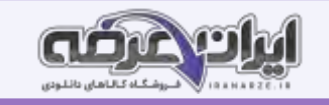

برای نمایش کادر پیام از کالس MessageBox استفاده میکنیم. این کالس دارای متد Show است که کادر پیام را با پیام دلخواه شما نمایش داده، منتظر پاسخ کاربر میماند. متن پیام، عنوان پنجره، تعداد و نوع دکمه های کادر پیام به وسیله پارامترهایی مشخص می شود که به متد Show فرستاده میشوند.

جدول 5 ـ پارامترهای متد Show

| منتی است که در کادر تمایش داده می شود. این پارامتر<br>اجباري است | string                                     | پيام            |
|------------------------------------------------------------------|--------------------------------------------|-----------------|
| متنی است که در توار عنوان کادر نمایش داده می شود.                | string                                     | عنوان           |
| دکمههایی را مشخص می کند که باید در کادر پیام نمایش<br>داده شوند. | توع داده شمارشی<br>MessageBoxButtons       | دكمقعا          |
| نماد كادر بيام                                                   | نوع داده شمارشی<br>MessageBoxIcon          | تماد            |
| دکمه پیش قرض کادر پیام را تعیین میکند.                           | توع داده شمارشی<br>MessageBoxDefaultButton | دكمه<br>يبش فرض |

نوع داده شمارشی MessageBoxButtons تعیین کننده نوع دکمه است. هنگامی که کاربر یکی از دکمههای کادر پیام را انتخاب میکند، دکمه انتخابی در متغیری از نوع داده شمارشی DialogResult قرار میگیرد.

**کنترلهای دکمه رادیویی )RadioButton )و کادر عالمت )CheckBox )**

شکل زیر فرمی را نشان میدهد که در آن کاربر باید مکانی که در تصویر نمایش داده شده و از بی است با تشا بین می دان از استخاب کند. همچنین مکانهای تاریخی شهر اصفهان را علامت بزند. در قسمت اول شکل ۳۲ که با عنوان مکانهای دیدنی ایران مشخص شده است، از بین ۴ انتخاب شما تنها میتوانید یک گزینه را انتخاب کنید. نام کنترلی که در این قسمت استفاده شده، دکمه رادیویی (RadioButton) است. کنترل دکمه رادیویی برای ایجاد مجموعهای از گزینه ها به کار میرود که در این مجموعه فقط یک گزینه ,ا میتوان انتخاب کرد.

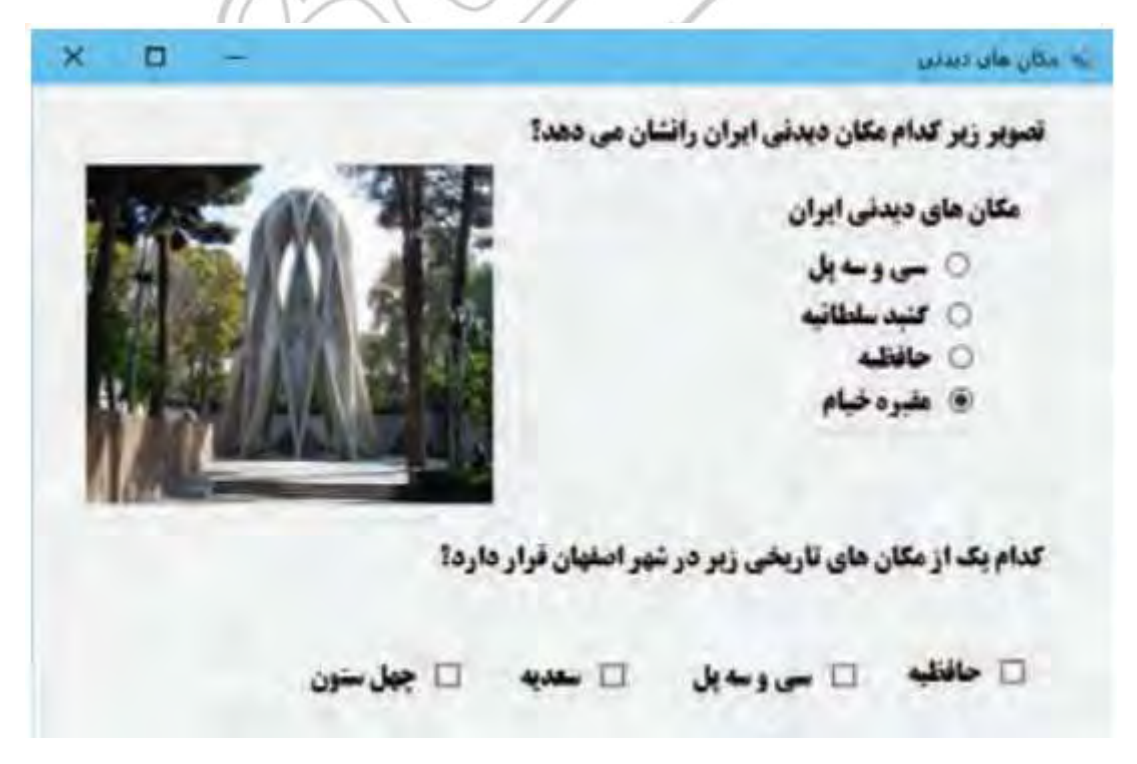

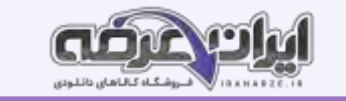

#### **کنترل سربرگ TabContorl**

گاهی اوقات مجبوریم اطالعات مختلفی از یک موضوع مشخص را دستهبندی کرده، در یک فرم نمایش دهیم و همه این اطالعات نمیتوانند در یک صفحه قرار گیرند. شکل 36 پنجره مشخصات سیستم را نشان میدهد که شامل قسمتهای مختلف است. هنگام کارکردن با ویندوز و برنامه های ویندوزی با پنجرههای شبیه شکل 36 زیاد برخورد کردهایم. این نوع پنجرهها شامل (تنظیم توسط سایت ایران عرضه) تعدادی سربرگtab هستند که با کلیک روی هر سربرگ، محتویات آن نمایش داده میشود. در VS برای ایجاد سربرگ در برنامه از کنترل TabControl استفاده میکنیم.

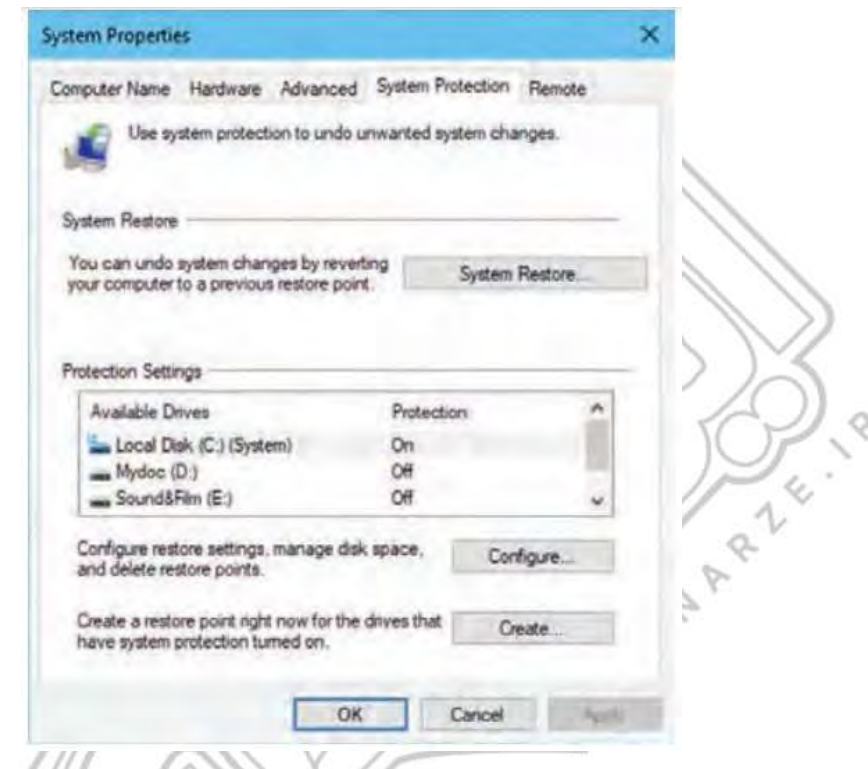

**کنترل های کادرفهرست ) ListBox )و کادر ترک یبی ) ComboBox)**

کنترل کادرفهرست به کاربر امکان میدهد که از بین عناصری که در فهرست وجود دارد، یک عنصر را انتخاب کند. کادر فی کادر متن است و یک کادر متن تشکیل میشود که عنصر انتخاب شده از کادر فهرست در کادر متن قابل نمایش است و ویژگیText، متن موجود در کادر متن را نشان میدهد مهمترین ویژگیها و متدهای کادر فهرست و کادر ترکیبی در جدول ۸ و ۹ نمایش داده شده است.

شکل 36ـ کنترل سربرگ در پنجره های ویندوزی

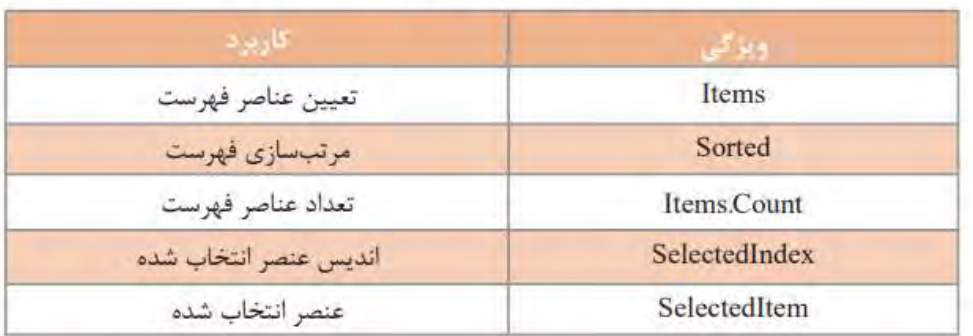

## جدول ٨ـ ویژگی های مهم کادر فهرست و کادر ترکیبی

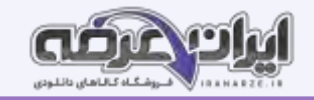

## جدول ۹ــ متدهای مهم کادر فهرست و کادر ترکیبی

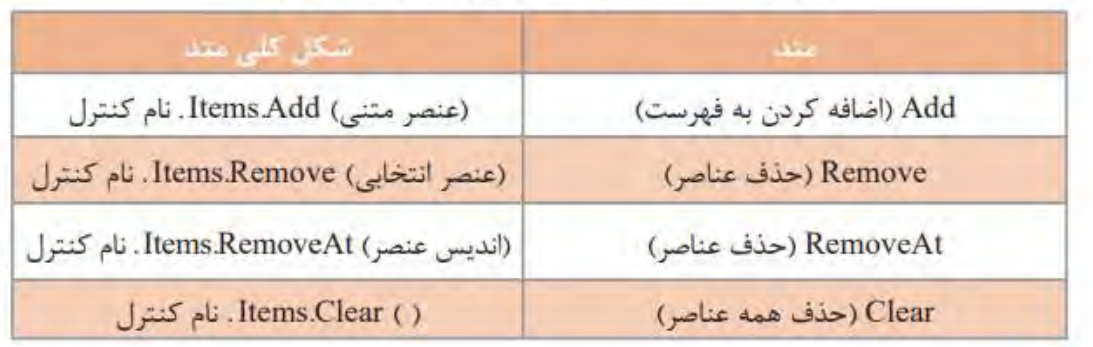

## **پودمان چهارم**

#### **توسعه واسط گرافیکی**

با توسعه ساختارهای کنترلی در زبان برنامه نویسی و ایجاد واسط گرافیکی مناسب، میزان تعامل کاربران با برنامه کاربردی افزوده شده است و محیطهای طراحیشده در قالب استاندارد گرافیکی عرضه میشود. در واقع با راهنمایی کاربر در محیط نرم افزار تولید شده از بروز خطاهای احتمالی، جلوگیری میشود. کار با تجهیزات ورودی سخت افزاری نظیر صفحه کلید و ماوس، ممکن است محدودیت هایی را هنگام ورود داده به رایانه، ایجاد کند. در محیط برنامه نویسی #C کالس های آماده و متنوعی برای کنترل عملکرد صفحه کلید و ماوس وجود دارد که سبب میشود واسط گرافیکی کاربر طوری توسعه یابد که میزان تعامل کاربر با نرم افزایش داشت و ما تا حد زیادی افزایش دهد. در این پودمان رویدادهای صفحه کلید و ماوس و کاربرد برخی کنترل های پیشرفته مرتبط با واسط گرافیکی نظیر کادر کادر مع معای کار روی نویسه و رشته را فراخواهید گرفت.

#### **عملکرد ماوس در ویندوز و برنامه های کاربردی**

یکی از مهمترین ابزار کار با واسط گرافیکی کاربر در سیستم عامل ویندوز و برنامه های کاربردی، ماوس است، به همین دلیل کار با ماوس در برنامه نویسی ویندوز اهمیت فراوانی دارد.

#### **رویدادهای ماوس وابسته به دکمه ماوس**

در اینجا به رویدادهایی که با عملکرد دکمه های ماوس، روی کنترل ها رخ میدهد، رویدادهای ماوس وابسته به دکمه میگوییم. هر ماوس، دارای حداقل سه دکمه است که با

Gaylon Grave

فشردن یکی از سه دکمه، رویداد ماوس وابسته به دکمه، رخ میدهد.

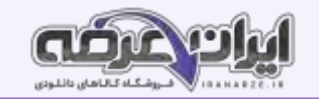

## جدول ۱ــ برخي رويدادهاي ماوس وابسته به دكمه ماوس

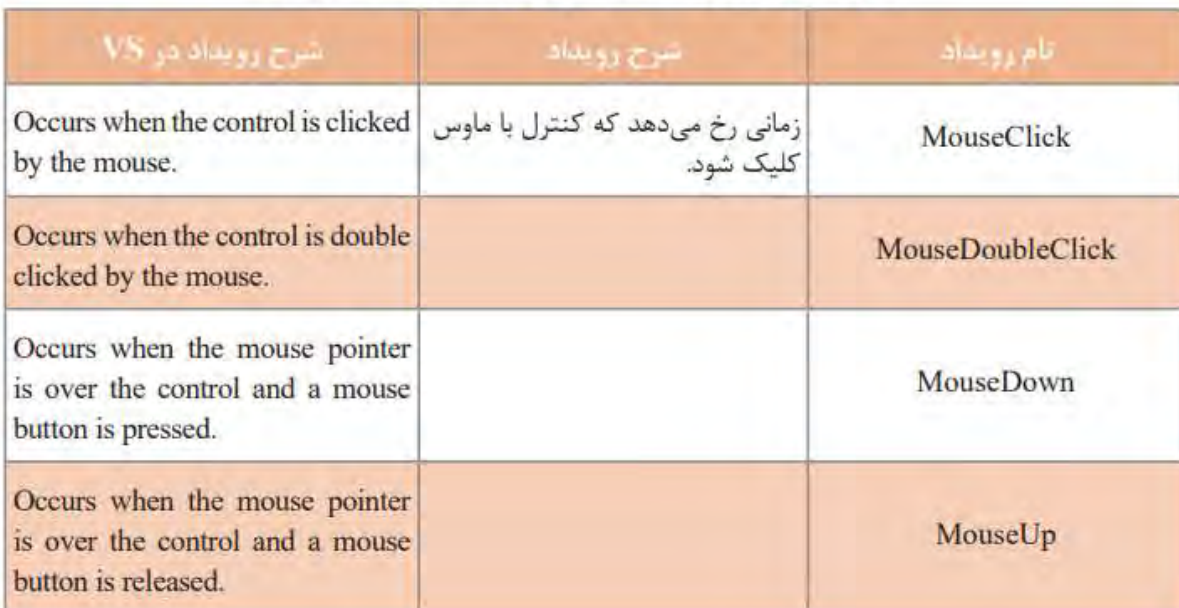

با حرکت ماوس روی نمادهای برنامه در میزکار و نوار وظیفه چه تغییراتی در شکل نمادها مشاهده میکنید؟ لحظه ای ماوس را بدون آنکه کلیک کنید، روی یکی از نمادهای نوار وظیفه نگهدارید. چه مشاهده میکنید؟ با حرکت ماوس و بدون کلیک در فضای برنامه های ویندوزی هم رویدادهایی رخ میدهد. ما در اینجا به این رویدادها، رویدادهای ماوس مستقل از دکمه میگوییم.

کالس Cursors در سی شارپ، دارای مجموعه ای از اشاره گرهای ماوس است. برای تغییر شکل اشاره گر ماوس روی کنترل میتوان ویژگی Cursor کنترل را تغییر داد.

کالس ToolTip برای ایجاد متن راهنما در یک کادر مستطیلی کوچک استفاده می شود.

**آرگومان های رویدادهای ماوس** 

**رویدادهای ماوس مستقل از دکمه** 

به متد رو یداد نمونه ز یر توجه کنید:

private void Form1 MouseMove(object sender, MouseEventArgs e)

معموال در متد رویدادها، دو آرگومان sender و e وجود دارد:

- آرگومان sender، معمولا کلاسی است که این رویداد به وسیله آن منتشر میشود.
- در رویداد Mouse Move آرگومان e از کلاس MouseEventArgs است که شامل مختصات اشارهگر ماوس نسبت به کنترل و نوع دکمه ماوس و تعداد دفعات کلیک و چرخش آن است. و یژگیهای آرگومان e در رو یداد MouseClick و MouseEnter با هم تفاوت دارد.

#### **چندین کنترل با یک متد رویداد**

در متدهای رویداد آرگومان sender معمولا از نوع object است. برای دسترسی به ویژگیهای کنترلی که رویداد برای آن رخ داده است باید این آرگومان را به نوع آن کنترل تبدیل کنیم.

;sender (نام کلاس کنترل)= نام متغیر فام کلاس کنترل

به طور مثال، اگر رویداد برای کنترل Label باشد، دستور بالا به صورت زیر نوشته میشود:

Label  $Ibl = (Label) sender;$ 

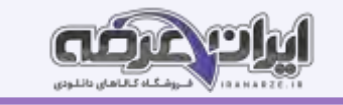

دستور بالا یک تبدیل نوع از object به Label انجام میدهد و برنامه نویس برای مدیریت دکمه ای که رویداد روی آن رخداده کافی است، نام نمونه کنترل( Ibl) را در برنامه استفاده کند.

#### **ایجاد منو**

یکی از اجزای مهم واسط گرافیکی کاربر در سیستم عامل ویندوز، منو (Menu )است که دسترسی آسان به امکانات نرم افزار کاربردی را ممکن می سازد. نرم افزار هایی که دارای امکانات فراوانی هستند از ابزار منو برای دسترسی به قابلیت های نرم افزار استفاده میکنند.

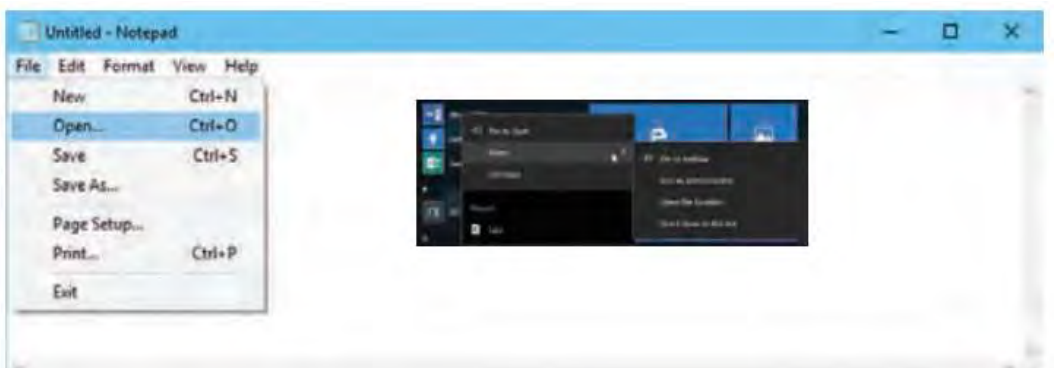

برای دیدن پنجره ویژگیهای یک گزینه، روی گزینه راست کلیک کرده و Properties را انتخاب کنید.

#### **منوی استاندارد**

در بیشتر نرم افزارها مانند واژه پردازهای ک استاندارد برای منوهای نرم افزار وجود دارد. در سی شارپ هم میتوان یک منوی استاندارد ایجاد کرد و به دلخواه گزینه های منوی ایجاد شده را با توجه به عملیات برنامه خود ویرایش کرد.

#### **عملکرد صفحه کلید در ویندوز**

یکی از مهمترین دستگاه های ورود داده به رایانه، صفحه کلید است. برای ورود اطالعات به برنامه و کنترل برنامه ها از صفحه کلید استفاده میشود.

کلیدهای تحریری، کلیدهایی هستند که با فشردن آنها نویسههای چاپ شدنی Characters Printable روی صفحه نمایش ظاهر میشوند. کلیدهایی که با فشردن آنها

عالمتی روی صفحه ظاهر نمیشود، کلیدهای غیرتحریری هستند.

#### **[روی](https://iranarze.ir/ES554)دادهای صفحه کلی د برای کنترلهای دیگر**

اگر به پنجره ویژگیهای برخی از کنترلها نظیر کادرمتن ( TextBox) نگاه کنید، رویدادهای صفحه کلید برای این کنترلها هم وجود دارد. زمانی یک کنترل به رویدادهای صفحه

کلید واکنش نشان میدهد که فوکوس رو ی کنترل باشد.

#### **نوع دادە نویسه) char )و متدهای آن**

متغیر نوع char میتواند (طراحی شده توسط ایران عرضه)فقط شامل یک نویسه باشد و به صورت زیر اعلا

## char  $ch = 'A';$

نوع داده char در سیشارپ دارای متدها یی است که نوع نویسه شامل رقم بودن، حرف کوچک بودن، حرف بزرگ بودن و ... را مشخص میکند.

#### **متد رویداد KeyDown کنترل txtStudentNO**

private void txtStudentNO KeyDown(object sender, KeyEventArgs e)

e.SuppressKeyPress = true;

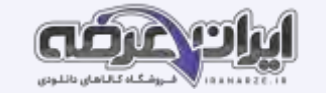

#### **کالس String**

هر متغیر از نوع رشته به صورت ز یر اعالن میشود:

زنام متغیر رشتهای string

هنگام اعلان یک متغیر رشته ای میتوان آن را مقداردهی اولیه کرد.

# string name = "AliReza";

هر متغیر رشتهای، مجموعه متوالی از نویسه هاست که میتوان به آسانی به آنها دسترسی پیدا کرد.

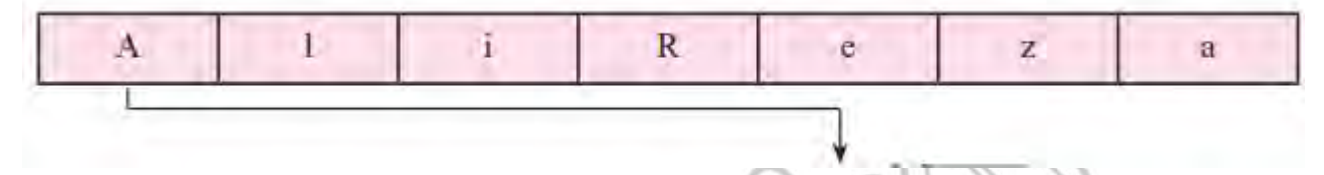

اولین نویسه رشته name، عنصر name l است که در آرایه، نویساA است.

### **پودمان پنجم**

#### **مدیریت پایگاه داده**

مدیریت پرونده و پوشه های موجود در سیستم عامل به وسیله زبان برنامه نویسی موجب کارایی نرم افزار های تولیدشده و استفاده از امکانات سیستمعامل در محیط برنامه نویسی میشود. در زبان برنامه نویسی # C کالس های آمادهای وجود دارد که قابلیت دسترسی به پرونده، پوشه و دیسک گردانهای دیسک سخت در رایانه را برای کاربر فراهم میکند. در محیط برنامه نویسی #C امکان اتصال برنامه های تولیدشده به بانک اطالعاتی به وسیله کنترل های پیشرفته وجود دارد تا بتوان محتویات پایگاه داده را به وسیله برنامه مدیریت کرد. در این پودمان مفهوم و کاربرد انواع پرونده متنی و پوشه و متدهای ایجاد و دسترسی به پرونده ها و نحوه اتصال برنامه به پایگاه داده به وسیله واسطه ای برنامه نویسی را فرا خواهید گرفت.

#### **پرونده و انواع آن**

در هنگام کار با یک نرم افزار اداری، رایانه شما بهطور اتفاقی خاموش میشود. اگر آخرین تغییرات برنام برنامه باشید، برای داده ها و اطلاعاتی که ذخیره نکرده اید، چه اتفاقی میافتد؟ متغیرها و آرایههایی که برای نگهداری داده ها در برنامه تعریف شده اند، در حافظه اصلی سیستم ذخیره میشوند. این داده ها تا زمانی قابل استفاده هستند که برنامه درحال اجرا است و پس از خاتمه برنامه دیگر وجود نخواهند. حافظه اصلی سیستم یک حافظه موقت است و داده های آن با قطع برق پاک میشود. برای حفظ و نگهداری داده های برنامه باید به روشی آنها را بهصورت دائمی ذخیره کرد. استفاده از پرونده های که روش متداول برای ذخیره داده ها روی حافظه جانبی است. پرونده دنبالهای از بایت ها است که روی حافظه جانبی تحت یک نام نگهداری میشود. برای دسترسی به پرونده ها از نام و نشانی آنها در حافظه جانبی استفاده میشود. برای ذخیره داده های مختلف، از انواع پرونده ها ی متفاوتی استفاده میشود. سیستم عامل ویندوز نوع پرونده را از روی پسوند آن تشخیص میدهد. از نظر محتوا، پرونده ها به دو دسته تقسیم میشوند.

**پرونده ها ی متنی)TextFile):** پرونده ای که محتوای آن نویسههای چاپشدنی است، پرونده متنی نامیده میشود.

**پرونده های دودوییBinary File** : اگر داده های موجود در پرونده مانند اعداد و رشته ها به همان شکلی که در حافظه قرار دارند، در پرونده ذخیره شوند، پرونده را دودویی می گوییم.

محتوای پرونده ها ی متنی با یک ویرایشگر ساده مانند Notepad و یا یک واژهپرداز مانند Word قابل مشاهده است. درحالیکه محتوای پرونده ها ی دودویی را نمیتوان با برنامه های ویرایشگر به درستی مشاهده کرد.

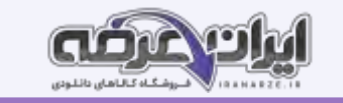

#### **نوشتن در پرونده متنی**

در کتابخانه NET فضای نام IO System دارای کالس های مختلفی برای کار با پرونده ها و پوشه ها است. یکی از این کالس ها، کالس File است. با کمک متدهای موجود در کالس File، میتوان عملیات مختلفی نظیر ایجاد پرونده و نوشتن داده در آن، خواندن داده از پرونده، حذف پرونده و برخی کارهای دیگر را انجام داد. همانطور که شما برای نوشتن مطلبی در دفتر خود، ابتدا دفتر را باز کرده، یک صفحه سفید آن را میآورید، مطلب را نوشته، در این بندید، برای ساختن پرونده اطلاعاتی در رایانه نیز باید همین سه عمل را انجام دهید:

- 1 باز کردن پرونده به منظور نوشتن اطالعات
- -2 نوشتن داده ها و اطالعات درون پرونده بازشده
- -3 بستن پرونده پس از اتمام کار هر سه عملیات میتواند با متدهای مختلفی انجام شود.

همچنین متدهایی وجوددارند که هر سه کار را پشت سرهم با یک دستور انجام میدهند.

## شکل کلی متد WriteAllText

# System.IO.File.WriteAllText (و مسير پرونده) System.IO.File.WriteAllText

ورودی اول نام پرونده به همراه مسیر و ورودی دوم متنی است که در پرونده نوشته می شود.

**خواندن از پرونده متنی** 

همانطور که برای خواندن یک کتاب، ابتدا آن را باز کرده، شروع به خواندن صفحه ای میکنیم و در انتها کتاب را میبندیم، برای خواندن داده های یک پرونده نیز باید عملیات زیر

- را انجام دهیم:
- 1 بازکردن پرونده به منظور خواندن داده ها
	- 2 خواندن داده های پرونده
	- 3 بستن پرونده پس از اتمام کار

در فضای نام IO.System، متدهای ReadAllText و ReadAllLines از کالس File هر سه عملیات را انجام می دهند.

#### **مدیریت خطا در برنامه**

استثناها ( Exceptions) خطاهایی هستند که هنگام اجرای برنامه ممکن است رخ دهند، مانند تقسیم یک عدد بر صفر و یا تبدیل یک رشته غیرعددی به عدد و در صورتیکه برای روبه رو شدن و برخورد با آنها برنامه ای نداشته باشیم، باعث توقف روند عادی برنامه ما خواهند ش

#### **مشاهده فهرست پرونده ها و پوشه ها**

برنامه File Explorer ویندوز، ابزاری برای کاوش پرونده ها و پوشه های روی سیستم است. این برنامه به کاربر امکان میدهد که درایو های سیستم را انتخاب کند، پوشه ها را باز کند و بتواند پرونده های درون پوشه ها را مشاهده کند. همچنین این برنامه امکان انجام عملیاتی نظیر ایجاد سخه مشابه، حذف و جابه جا کردن پرونده ها و پوشه ها را برای کاربر فراهم میکند.

#### **کالس Directory**

در فضای نام System.IO کلاس Directory برای کار با پوشه ها درنظر گرفته شده است. با کمک متدهای موجود در این کلاس میتوان عملیاتی نظیر ایجاد، حذف، ایجاد نسخه مشابه، جابه جا یی و برخی کارهای دیگر را روی پوشه ها انجام داد.

#### **کالس Path**

مسیر( path) رشته ای است که موقعیت یک پرونده یا پوشه را مشخص میکند. در فضای نام System.IO ، کلاس Path برای انجام برخی کارها روی مسیرها مانند استخراج پسوند یا نام پرونده از مسیر در نظر گرفته شده است.

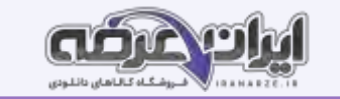

#### **کاربرد پایگاه داده**

به جز شماره تلفنهای ضروری مانند اورژانس و یا آتشنشانی، این روزها کمتر کسی احتیاج پیدا می کند که شماره تلفن مای همراه، کافی است برای تماس یا ارسال پیامک، در فهرست مخاطب های تلفن با یک جستجو ی ساده به اطلاعات فرد موردنظر دسترسی پیدا کنید. برنامه فهرست مخاطبان در گوشیهای تلفن همراه، برنامه ای است که امکان ایجاد، ذخیره، حذف، ویرایش و جستجوی اطلاعات را در اختیار کاربر قرار میدهد. برای تهیه چنین برنامه ای ابتدا باید پایگاه داده ای ایجاد کرد تا بتوان اطالعات مخاطبان Contacts را در آن ذخیره کرد.

خیلی از نرم افزار هایی که ما در محیط پیرامون خود با آنها سروکار داریم، عملیات ذخیره و بازیابی اطلاعات را انجام می دهند. نرم افزارهایی نظیر برنامه فروشگاه ها، بانکها و کتابخانه ها و برخی از نرم افزار های بازی برای ذخیره مشخصات، سطح و امتیاز کاربران از پایگاه داده استفاده میکنند. برخی از برنامه ها و بازیهای تلفنهای هوشمند نیز از پایگاه داده برای ذخیره و بازیابی اطلاعات استفاده میکنند. در ساخت این بنامه ها ابتدا پایگاه داده  $\,$ مربوط به محیط عملیاتی طراحی میشود سپس به کمک زبانهای برنامه سازی نظیر سی شارپ، ویژوال بیسیک، جاوا و php، عملیات ارتباط با پایگاه داده و عملیات مبنایی روی پایگاه داده انجام میشود.

#### **ارتباط با پایگاه داده**

اولین گام برای مدیریت پایگاه داده در زبان سی شارپ ایجاد یک ارتباط بین پایگاه داده و برنامه است. ساده ترین راه برای ایجاد ارتباط استفاده از wizard است. برای نمایش اطالعات یک جدول پایگاه داده روی فرم، از کنترل DataGridView استفاده میشود.

برای ارتباط پروژه ویندوزی VS2012 با پایگاه داده Access با قالب )2013 Access accdb )به باال باید بسته نرم افزار ی Access Database Engine را متناسب با سیستمعامل خود از تارنمای مایکروسافت بارگیری و نصب کنید.

با ایجاد ارتباط برنامه به بانک اشیای زیر به صورت خودکار به فرم پروژه اضافه میش

الف( dictionaryDataset که از نوع کالس Dataset است و برای ذخیره داده های پا یگاه داده در حافظه به کار میرود و میتواند اطالعات یک ی ا چند جدول را ذخیره کند. ب) computerTableAdapter ارتباط بین پایگاه داده و نرم افزار کاربردی را مهیا میکند.

ج) computerBindingSource که از نوع کلاس BindingSource است. برای نمایش داده ها روی فرم از واسط دیگری به نام BindingSource استفاده میشود. به کمک این کنترل، دسترسی کنترلهای نمایش داده نظیر DataGridView به بخشی از تصویر اطلاعات موجود در Dataset فراهم میشود.

در کتابخانه NET. مجموعه ای از کلاس های قدرتمند برای اتصال به پایگاه داده و انجام عملیات مختلف روی داده، تحت عنوان ado.net تعریف شده است.

#### **عملیات در پایگاه داده**

جستجو ، درج، حذف و ویرایش رکوردها از عملیات پر اهمیت در پایگاه داده است. پس از ایجاد ارتباط اولیه پایگاه داده MyShop با برنامه، یک پرونده جدید به نام myShopDataSet xsd در بخش Solution Explorer ایجاد میشود که با دابل کلیک روی آن میتوان جدول ها، نام فیلدهایشان، TableAdapter و متدهای مربوط به آنها را مشاهده کرد. با راست کلیک روی هرکدام از این جدولها و انتخاب گزینه Query از منویAdd می توان یک پرس و جو برای انتخاب داده ها ) جستجو( و یا پرس وجو برای عملیات درج، حذف و ویرایش ایجاد کرد.

برای جست وجوی واژه، متد روی دادTextChanged کادرمتن جست وجو ) txtSearchWord )استفاده میشود.

private void txtSearchWord TextChanged(object sender, EventArgs e)

if (txtSearchWord.TextLength  $> 0$ )

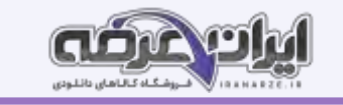

computerTableAdapter.FillByWordName(dictionaryDataSet.Computer, txtSearchWord. Text);

else

computerTableAdapter.Fill(dictionaryDataSet,Computer);

Ŧ

متد FillByWordName، محتوای کادرمتن را در فیلد WordName جدول جست وجو میکند و جدول داده Computer را با رکوردهایی که پیدا کرده، پر میکند. همزمان کادرفهرست نیز واژه موردنظر و کادرمتن txtWordMeans معنی واژه را نمایش میدهند.

**متدی برای ویرایش رکورد**  همانند کارگاه درج و حذف رکورد، روی جدول راست کلیک کرده، گز ینه Query منوی Add، سپس گزینه UseSQLstatement را انتخاب کنید و در ادامه گز ینه UPDATE را انتخاب کرده، دکمه Next را کلیک کنید. در پنجره پیکربندی پرسوجو، یک پرسوجوی "ویرایش" رکورد، ایجاد شده که باید ویرایش شود. شکل کلی دستور SQL ویرایش رکورد

> نام جدول UPDATE **SET** ,مقدار ١ = نام فيلد١ , مقدار ٢ = نام فيلد ٢

(شرايط) WHERE

با استفاده از دکمه Query Builder دستور SQL ایجادشده را طوری تغییر دهید که وی رایش راکورد براساس کد کالا انجام شود.<br>استفاده از دکمه Query Builder دستور انجام شود.<br>در کال انجام شود.

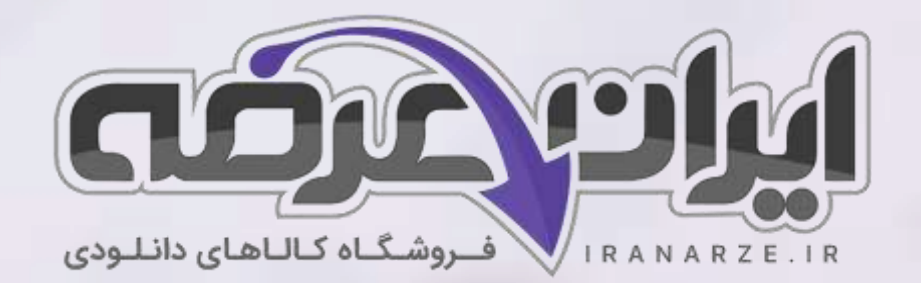

**ایران عرضه مرجع نمونه سواالت آزمون های استخدامی به همراه پاسخنامه تشریحی** 

**خدمات ایران عرضه:** 

- **ارائه اصل سواالت آ️زمون ها ی استخدامی**
	- **پاسخنامه های تشریحی سواالت**
	- **جزوات و درسنامه های آمو️زشی**

[برای دانلود رایگان جدیدترین سواالت استخدامی هنرآموز شبکه، اینجا بزنید](https://iranarze.ir/ES554)

•

برای دانلود رایگان مرجع این جزوه، کتاب [توسعه برنامه سازی](https://iranarze.ir/wp-content/uploads/2023/06/%D8%AA%D9%88%D8%B3%D8%B9%D9%87-%D8%A8%D8%B1%D9%86%D8%A7%D9%85%D9%87-%D8%B3%D8%A7%D8%B2%DB%8C-%D9%88-%D9%BE%D8%A7%DB%8C%DA%AF%D8%A7%D9%87-%D8%AF%D8%A7%D8%AF%D9%87.pdf) و پایگاه داده یازدهم اینجا بزنید

» انتشار یا استفاده غیر تجاری از این فایل، بدون حذف لوگوی ایران عرضه، **مجا️ز** می باشد «

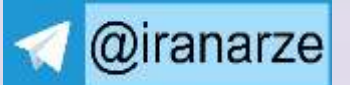

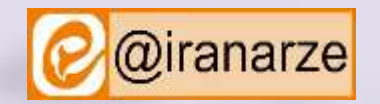

**iranarze.ir**